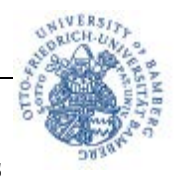

## **Programmieren von Kurzwahltasten für privates Telefonieren mit der PIN bzw. für das Telefonieren auf verschiedene Kostenstellen:**

1. Halten Sie einer der freien Kurzwahltasten lange gedrückt:

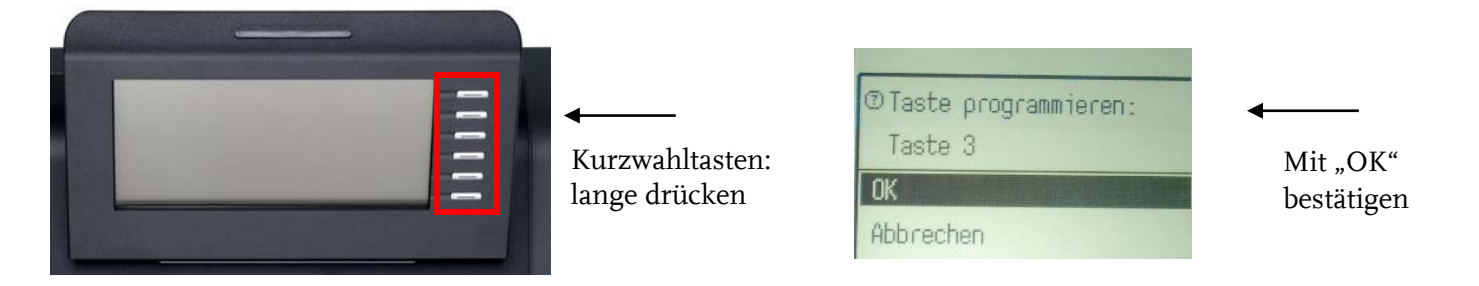

2. Im nächsten Untermenü müssen Sie Folgendes auswählen:

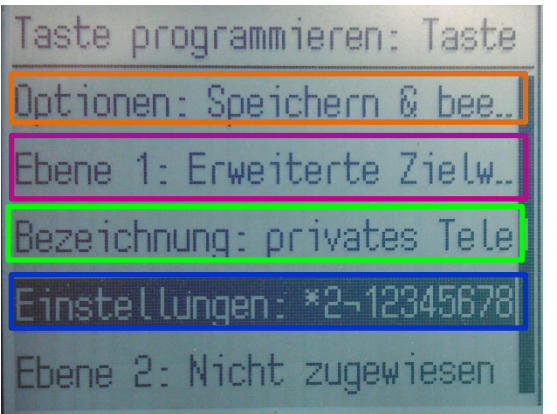

**Ebene 1:** Erweiterte Zielwahl **Bezeichnung:** Eingabe individuell z.b. privates Telefonieren **Einstellungen:** \*2¬ <PIN> #

Wichtig: Danach (ganz oben im Menü) auf "Speichern und beenden" klicken.

## **Beispiel:**

Ihre PIN lautet "12345678", dann müssen Sie unter "Einstellungen" folgende Zeichenkette eingeben: **\*2¬12345678#**

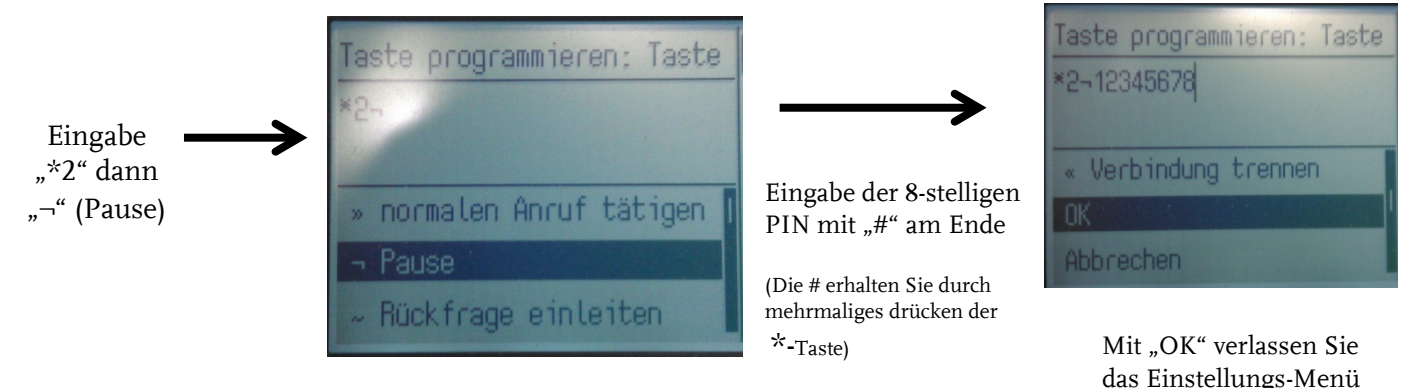

Hinweis: Mit den Pfeiltasten können Sie sich im Menü bewegen

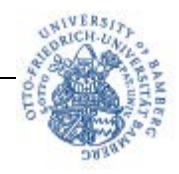

## **Hinweise:**

Wenn Sie zusätzlich eine externe Rufnummer (z.B. 0951123456) einspeichern möchten, muss die folgende Zeichenkette eingetragen werden: **\*2¬12345678#¬00951123456#**

## (Für ein externes Gespräch müssen Sie immer eine "0" voranstellen)

Sie können sich mit den Pfeiltasten im Menü bewegen.

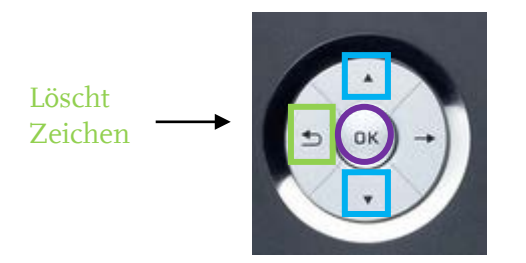